## **Packa upp**

## **Steg 1**

Ta bort allt skyddsmaterial.

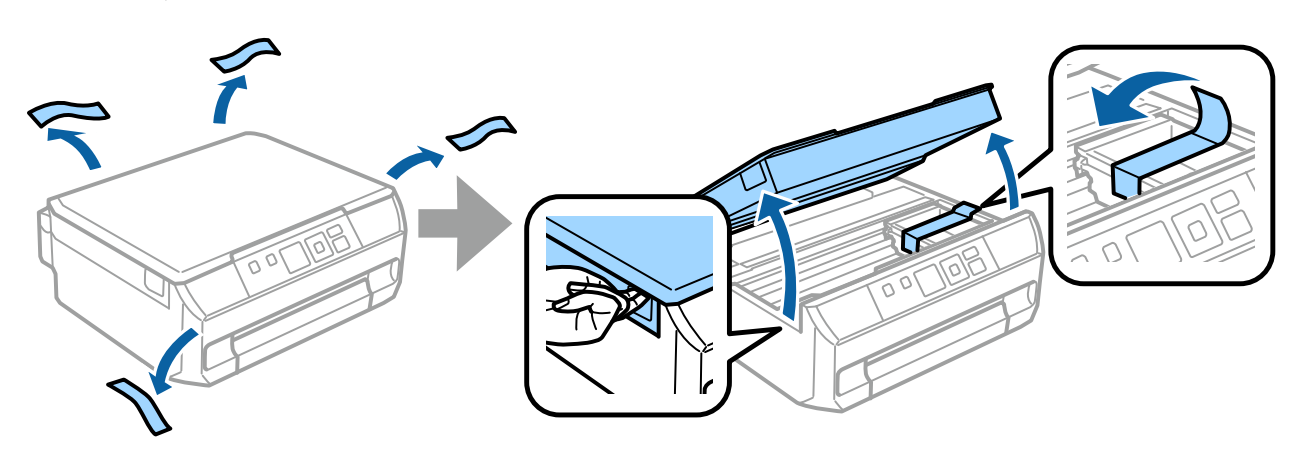

## **Steg 2**

Stäng skannerenheten långsamt.

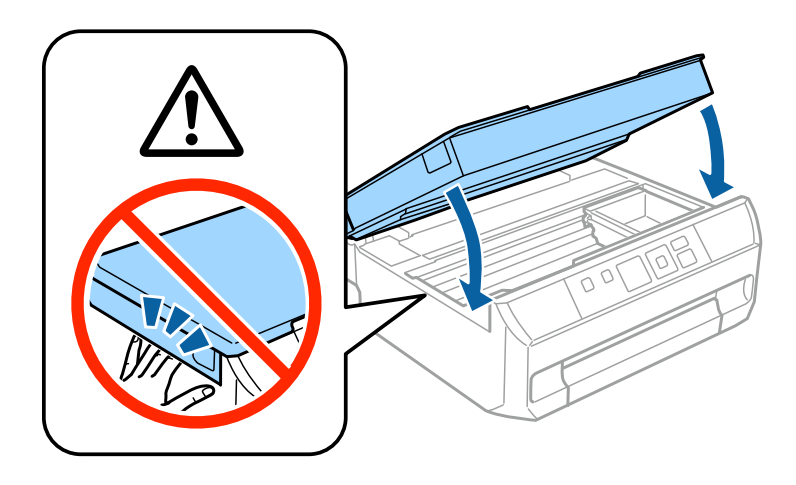

 $\bigwedge$  Försiktighet; måste följas noggrant för att undvika kroppsskador.

## **Aktivera skrivaren**

## **Steg 1**

Anslut nätkabeln och koppla in den.

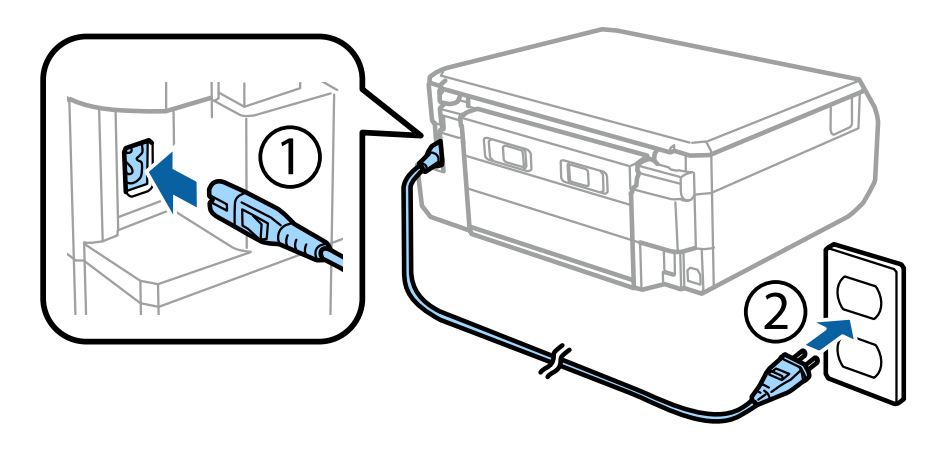

## **Steg 2**

Starta skrivaren.

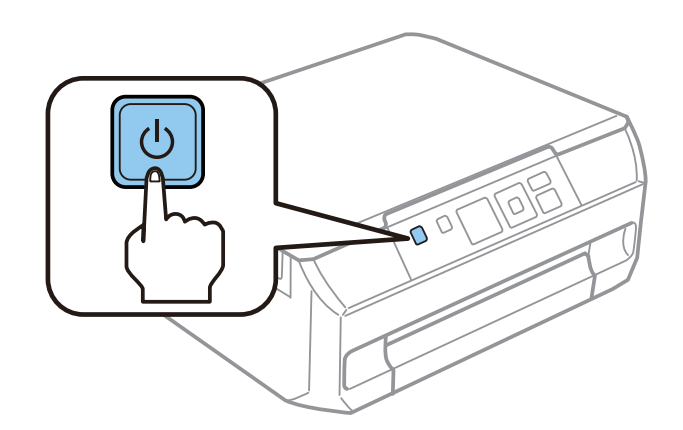

Kontrollera att det inte finns skyddsmaterial kvar inuti skrivaren om ett fel uppstår.

Epson NPD4923-00 SV

## **Välja ett språk**

Gå till skrivaren och följ instruktionerna för att välja språk.

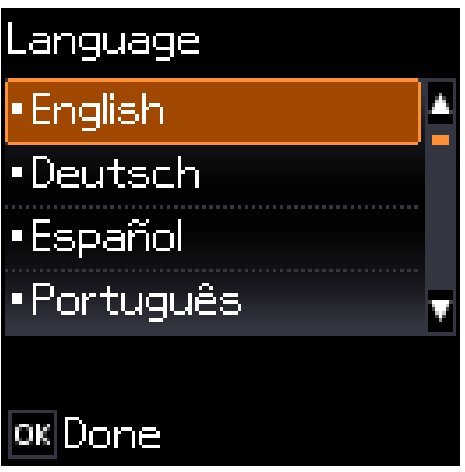

## **Montera bläckpatroner**

## **Steg 1**

Öppna skannerenheten när du uppmanas att installera patronerna.

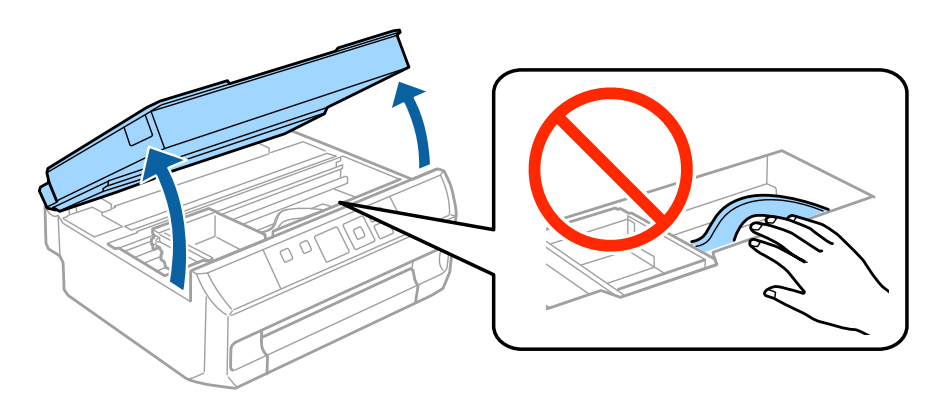

Ta inte på den vita, platta kabeln inuti skrivaren.

### **Steg 2**

Skaka bara den SVARTA (BK) patronen försiktigt fyra till fem gånger. Skaka inte den svarta fotopatronen (PBK) eller färgpatronerna. Ta ut bläckpatronerna ur förpackningarna.

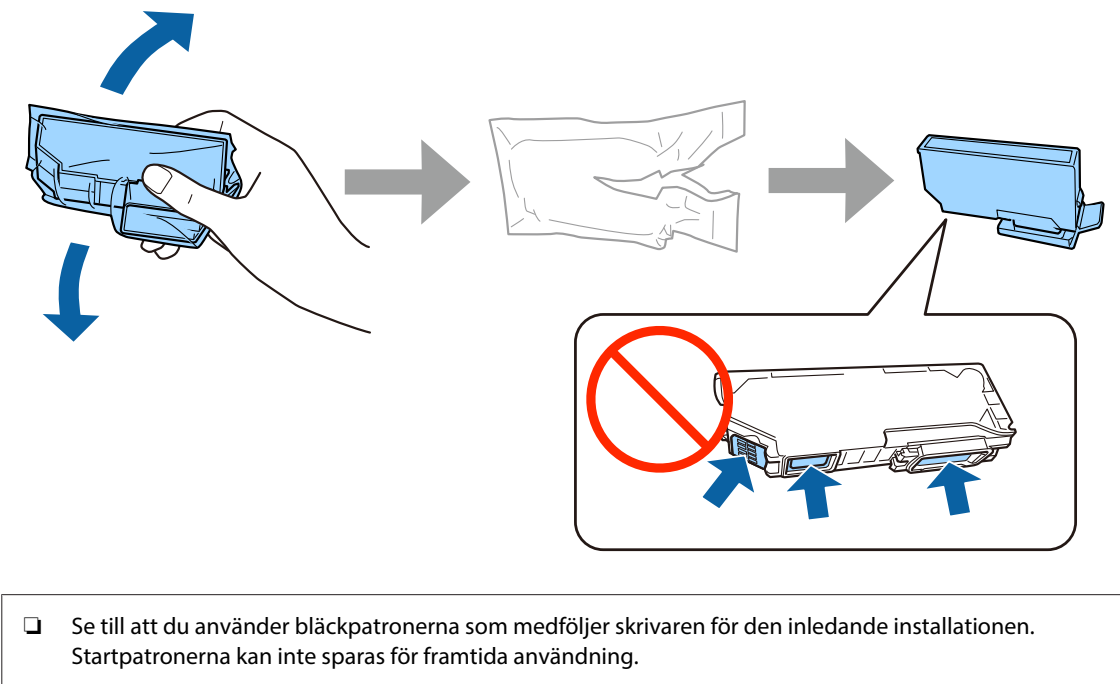

❏ Ta inte på det gröna chipet eller de små fönstren på patronens sida.

## **Steg 3**

Ta bort locken och förvara dem i plastpåsen.

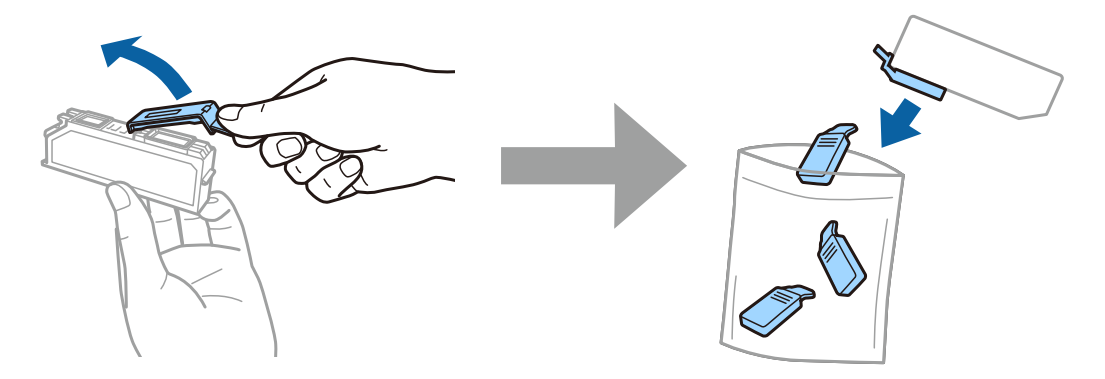

## **Steg 4**

För in patronerna diagonalt i patronhållarna och tryck försiktigt ned dem tills de snäpps fast på plats.

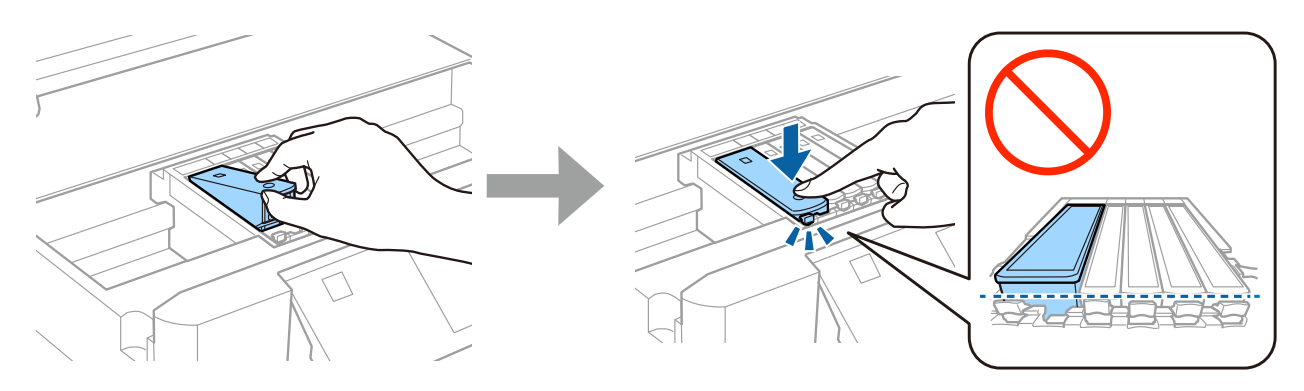

## **Steg 5**

Stäng skannerenheten långsamt.

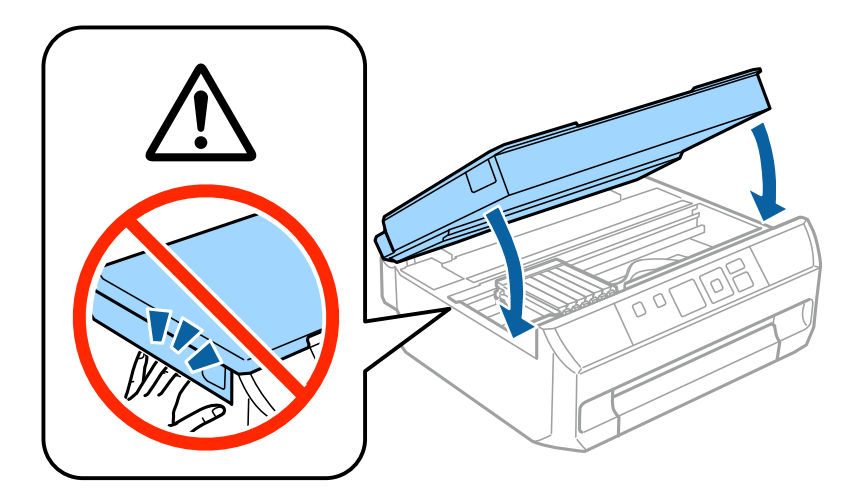

#### **Steg 6**

Följande information visas på skrivarens skärm när skrivaren fyller på bläck. Vänta tills påfyllningen är slutförd.

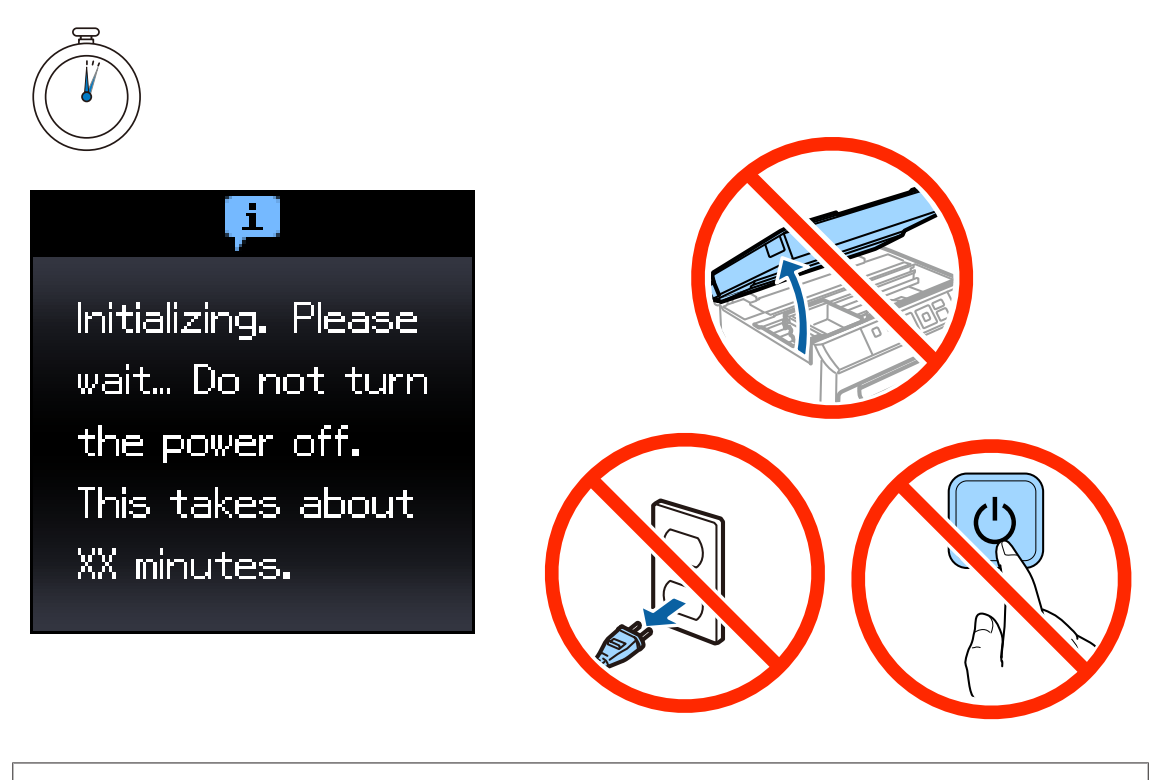

Startpatronerna används delvis för att fylla på skrivhuvudet. Patronerna kanske skriver ut färre sidor jämfört med efterföljande bläckpatroner.

## **Information**

Visste du att du kan inverka på din miljöpåverkan när du skriver ut?

1. Typen av papper du använder har betydelse för din skrivares miljöpåverkan. Att använda papper som certifierats under miljöinitiativ, såsom EN 12281:2002, eller bär erkända miljömärkningar, kan hjälpa till att minska din påverkan på miljön genom de initiativ som tillverkarna implementerar. För specifika tillämpningar kan ljusare papper användas, så som 64 g/m².

2. Du kan minska elkonsumtionen genom att köpa produkter som är märkta med Engergy Star (märkning av energieffektiv utrustning).

3. Du kan minska papperskonsumtionen och din påverkan på miljön genom att automatiskt skriva ut på båda sidorna av papperet.

4. Som standard har din skrivare en energisparfunktion som försätter produkten i viloläge när den inte används, vilket ytterligare hjälper till att spara energi.

## **Fylla på papper**

## **Steg 1**

Kontrollera att hemskärmen nedan visas på skrivarens kontrollpanel, öppna sedan frontluckan och dra ut papperskassetten.

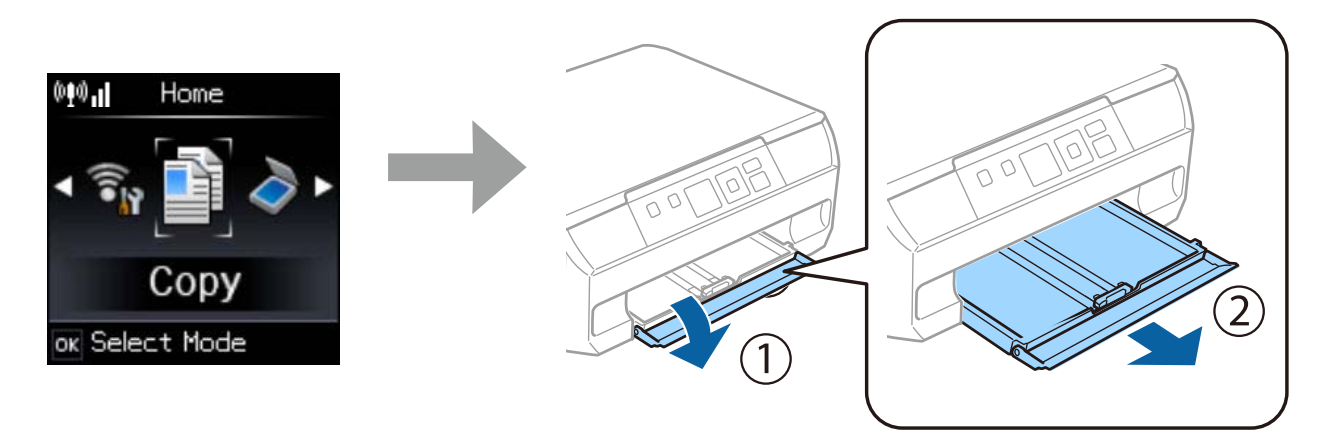

## **Steg 2**

Justera kantledarna efter papperets storlek.

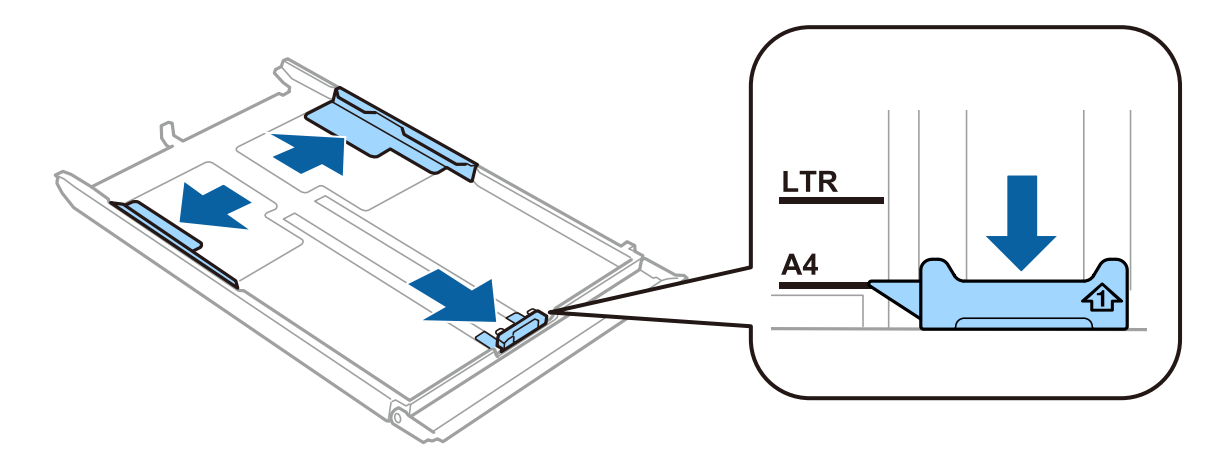

### **Steg 3**

Fyll på A4-papper mot kantledaren med utskriftssidan nedåt och kontrollera att papperet inte sticker ut ur kassetten.

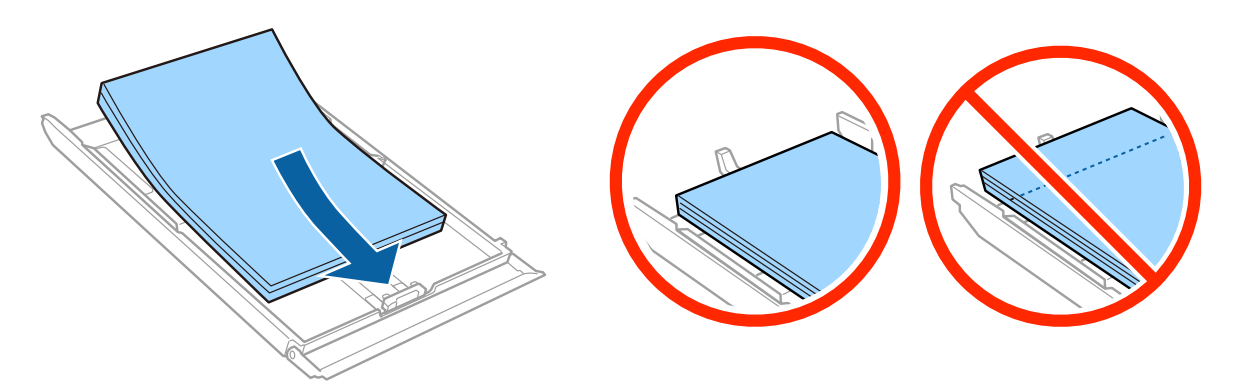

### **Steg 4**

Skjut kantledarna mot papperets kanter.

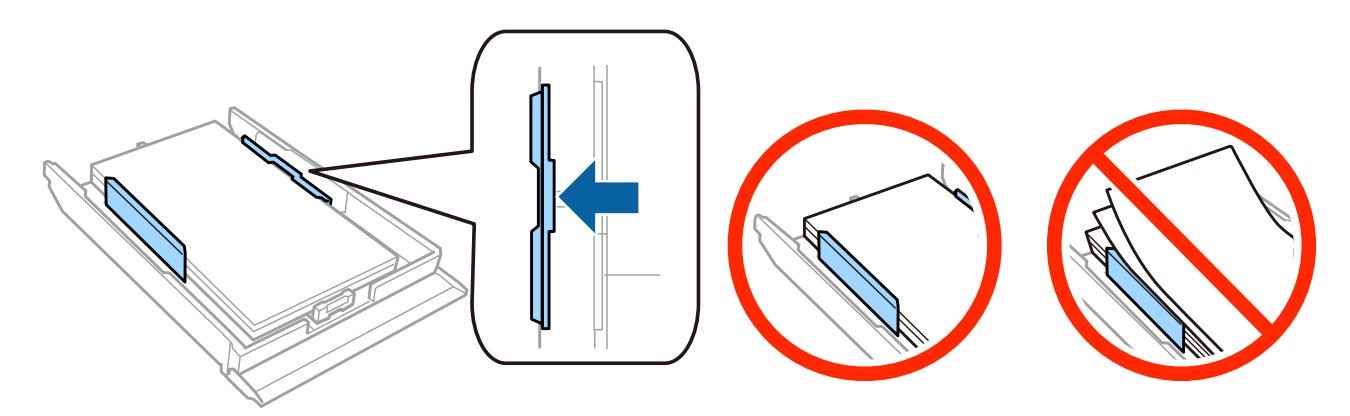

### **Steg 5**

Håll kassetten plant och för sakta och försiktigt in den i skrivaren igen.

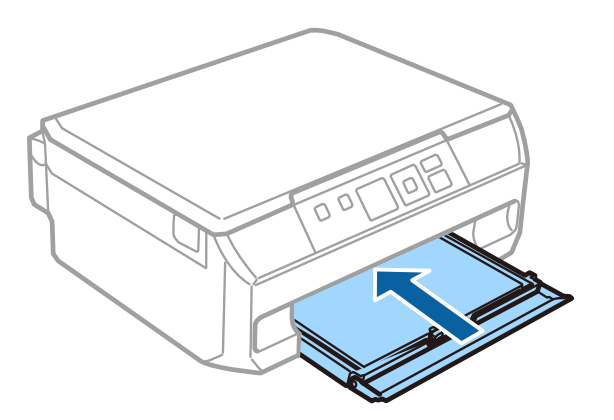

Epson NPD4923-00 SV

### **Installationshandbok för maskinvaran**

## **Steg 6**

Dra ut utmatningsfacket.

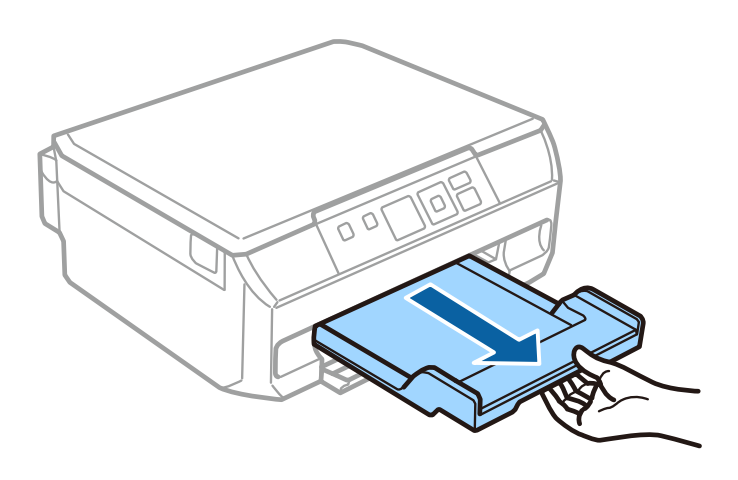